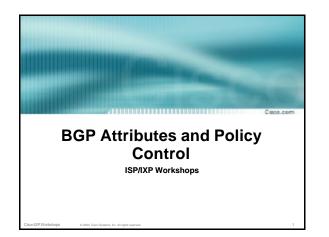

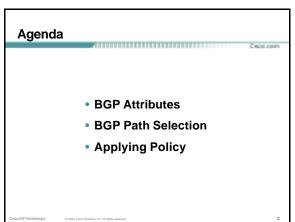

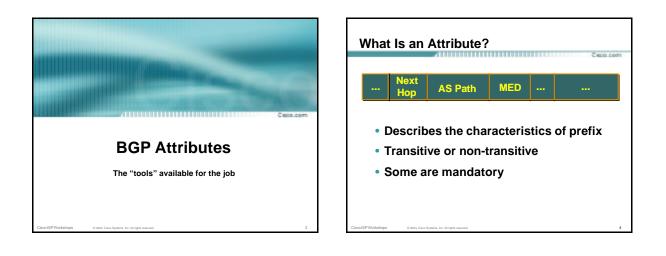

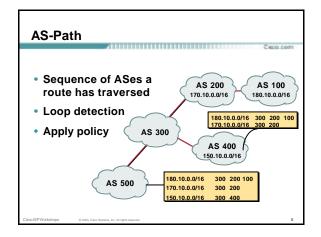

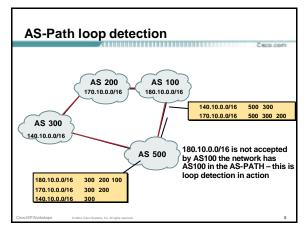

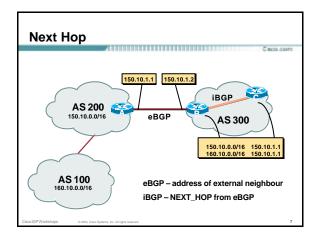

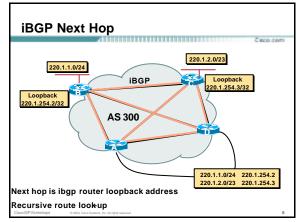

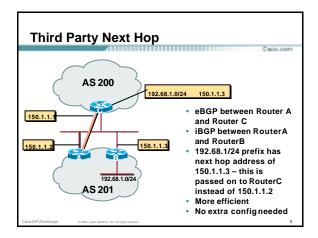

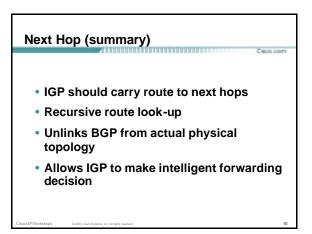

## Origin • Conveys the origin of the prefix • "Historical" attribute • Influences best path selection • Three values: IGP, EGP, incomplete IGP – generated by BGP network statement EGP – generated by EGP

incomplete – redistributed from another routing protocol

## Aggregator

- Useful for debugging purposes
- Conveys the IP address of the router/BGP speaker generating the aggregate route
- Does not influence path selection

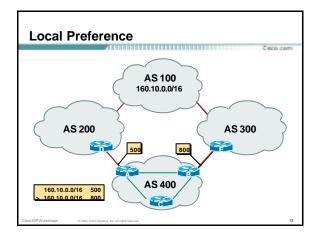

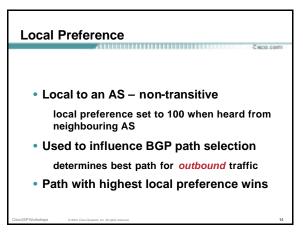

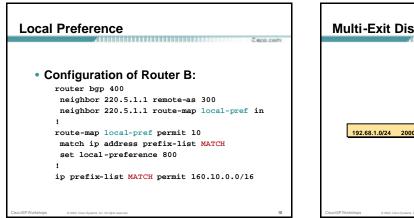

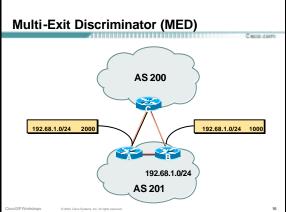

### Multi-Exit Discriminator

- Inter-AS non-transitive metric attribute not announced to next AS
- Used to convey the relative preference of entry points
  - determines best path for inbound traffic
- Comparable if paths are from same AS
- IGP metric can be conveyed as MED set metric-type internal in route-map

#### MED & IGP Metric

#### • set metric-type internal

enable BGP to advertise a MED which corresponds to the IGP metric values

changes are monitored (and re-advertised if needed) every 600s

bgp dynamic-med-interval <secs>

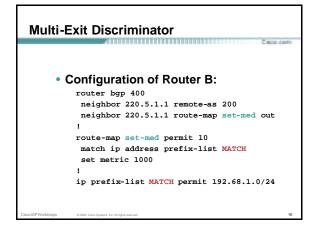

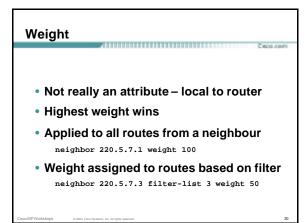

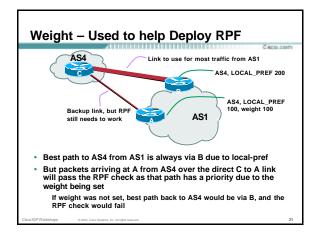

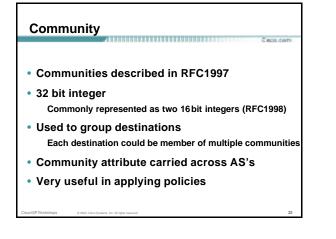

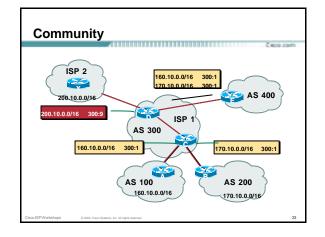

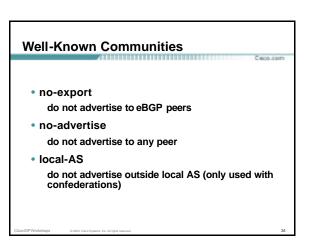

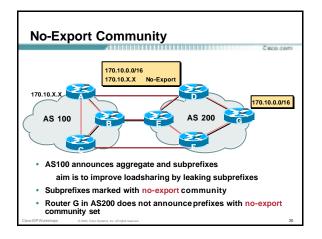

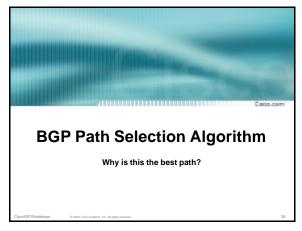

#### **BGP Path Selection Algorithm**

- Do not consider path if no route to next hop
- Do not consider iBGP path if not synchronised
- Highest weight (local to router)
- Highest local preference (global within AS)
- Prefer locally originated route
- Shortest AS path

# BGP Path Selection Algorithm (continued)

- Lowest Multi-Exit Discriminator (MED)
  - If bgp deterministic-med, order the paths before comparing

If bgp always-compare-med, then compare for all paths

otherwise MED only considered if paths are from the same AS (default)

## BGP Path Selection Algorithm (continued)

C 600.00

- Prefer eBGP path over iBGP path
- Path with lowest IGP metric to next-hop
- For eBGP paths:

If multipath is enabled, install N parallel paths in forwarding table

- If router-id is the same, go to next step
- If router-id is not the same, select the oldest path

## BGP Path Selection Algorithm (continued)

- Lowest router-id (originator-id for reflected routes)
- Shortest cluster-list
   Client must be aware of Route Reflector
   attributes!
- Lowest neighbour address

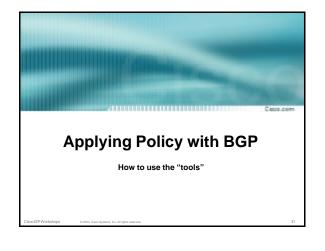

### **Applying Policy with BGP**

- · Policy-based on AS path, community or the prefix
- Rejecting/accepting selected routes
- Set attributes to influence path selection
- Tools:
  - Prefix-list (filters prefixes) Filter-list (filters ASes) Route-maps and communities

## Policy Control – Prefix List

- Per neighbour prefix filter incremental configuration
- High performance access-list
- Inbound or Outbound
- Based upon network numbers (using familiar IPv4 address/mask format)

#### **Prefix-list Command**

[no] ip prefix-list <list-name> [seq <seq-value>] deny |
permit <network>/<len> [ge <ge-value>] [le <le-value>]

<network>/<len>: The prefix and its length

ge <ge-value>: "greater than or equal to"

le < le-value>: "less than or equal to"

Both "ge" and "le" are optional. Used to specify the range of the prefix length to be matched for prefixes that are more specific than <*network*>/<*len*>

#### Prefix Lists – Examples

- Deny default route
- ip prefix-list EG deny 0.0.0.0/0
- Permit the prefix 35.0.0.0/8
   ip prefix-list EG permit 35.0.0.0/8
- Deny the prefix 172.16.0.0/12

ip prefix-list EG deny 172.16.0.0/12

In 192/8 allow up to /24
 ip prefix-list EG permit 192.0.0.0/8 le 24

 This allows all prefix sizes in the 192.0.0.0/8 address
 block, apart from /25, /26, /27, /28, /29, /30, /31 and /32.

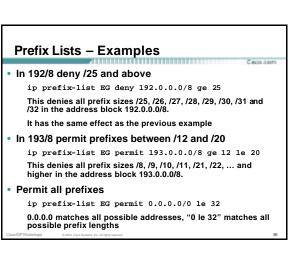

#### Policy Control – Prefix List • Example Configuration router bgp 200 network 215.7.0.0 neighbor 220.200.1.1 remote-as 210 neighbor 220.200.1.1 prefix-list PEER-IN in neighbor 220.200.1.1 prefix-list PEER-IN in neighbor 220.200.1.1 prefix-list PEER-IN out ! ip prefix-list PEER-IN deny 218.10.0.0/16 ip prefix-list PEER-IN permit 2.5.7.0.0/16 ip prefix-list PEER-OUT permit 215.7.0.0/16 ip prefix-list PEER-OUT deny 0.0.0.0/0 le 32

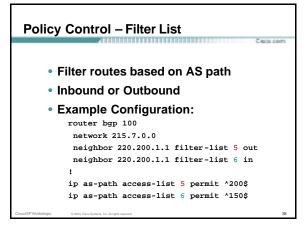

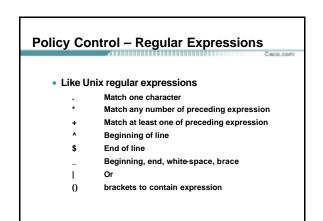

## Policy Control – Regular Expressions

| .*         | motch anything                                                  |
|------------|-----------------------------------------------------------------|
| •          | match anything                                                  |
| .+         | match at least one character                                    |
| ^\$        | match routes local to this AS                                   |
| _1800\$    | originated by AS1800                                            |
| ^1800_     | received from AS1800                                            |
| _1800_     | via AS1800                                                      |
| _790_1800_ | via AS1800 and AS790                                            |
| _(1800_)+  | multiple AS1800 in sequence<br>(used to match AS-PATH prepends) |
| \(65530\)  | via AS65530 (confederations)                                    |

## Policy Control – Regular Expressions

#### Not so simple Examples

| ^[0-9]+\$               | Match AS_PATH length of one                                   |
|-------------------------|---------------------------------------------------------------|
| ^[0-9]+_[0-9]+\$        | Match AS_PATH length of two                                   |
| ^[0-9]*_[0-9]+\$        | Match AS_PATH length of one or two                            |
| ^[0-9]*_[0-9]*\$        | Match AS_PATH length of one or two<br>(will also match zero)  |
| ^[0-9]+_[0-9]+_[0-9]+\$ | Match AS_PATH length of three                                 |
| _(701 1800)_            | Match anything which has gone through AS701 or AS1800         |
| _1849(+_)12163\$        | Match anything of origin AS12163<br>and passed through AS1849 |
|                         |                                                               |

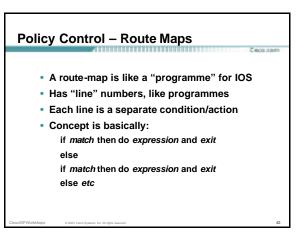

## Route Maps – Caveats

- Lines can have multiple set statements but only one match statement
- Line with only a set statement all prefixes are matched and set any following lines are ignored
- Line with a match/set statement and no following lines

only prefixes matching go through the rest are dropped

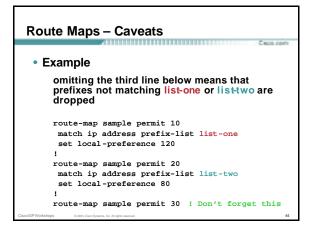

#### **Policy Control – Route Maps** Policy Control – Route Maps • Example Configuration – route map and filter lists Example Configuration – route map and prefix-lists router bgp 100 neighbor 220.200.1.2 remote-as 200 router bgp 100 neighbor 220.200.1.2 route-map filter-on-as-path in neighbor 1.1.1.1 route-map infilter in . route-map infilter permit 10 route-map filter-on-as-path permit 10 match ip address prefix-list HIGH-PREF match as-path 1 set local-preference 120 set local-preference 80 route-map infilter permit 20 match ip address prefix-list LOW-PREF route-map filter-on-as-path permit 20 match as-path 2 set local-preference 80 set local-preference 200 ip prefix-list HIGH-PREF permit 10.0.0.0/8 ip prefix-list LOW-PREF permit 20.0.0/8 ip as-path access-list 1 permit \_150\$ ip as-path access-list 2 permit \_210\_

## Policy Control – Route Maps

- Example configuration of AS-PATH prepend router bgp 300 network 215.7.0.0 neighbor 2.2.2.2 remote-as 100 neighbor 2.2.2.2 route-map SETPATH out
  - ! route-map SETPATH permit 10
  - set as-path prepend 300 300
- Use your own AS number when prepending
   Otherwise BGP loop detection may cause disconnects

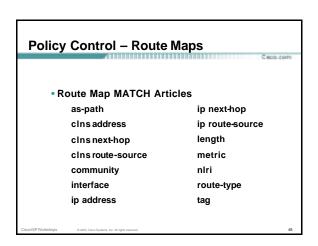

## Policy Control – Route Maps

### Route map SET Articles

as-path automatic-tag clns comm-list

community

dampening default interface interface ip default next-hop ip next-hop

| Policy Control – Route N | Ларз           |
|--------------------------|----------------|
| Route map SET Articles   |                |
| ip precedence            | next-hop       |
| ip qos-group             | nlri multicast |
| ip tos                   | nIri unicast   |
| level                    | origin         |
| local preference         | tag            |
| metric                   | traffic-index  |
| metric-type              | weight         |
|                          |                |

#### Policy Control – Matching Communities

• Example Configuration router bgp 100 neighbor 220.200.1.2 remote-as 200

neighbor 220.200.1.2 route-map filter-on-community in
!

route-map filter-on-community permit 10
match community 1
set local-preference 50

set local-preference 5

route-map filter-on-community permit 20
match community 2 exact-match
set local-preference 200

set local-preference 200

ip community-list 1 permit 150:3 200:5
ip community-list 2 permit 88:6

#### Policy Control – Setting Communities • Example Configuration router bgp 100 network 215.7.0.0 neighbor 220.200.1.1 remote-as 200 neighbor 220.200.1.1 send-community neighbor 220.200.1.1 route-map set-community out

route-map set-community permit 10 match ip address prefix-list NO-ANNOUNCE set community no-export

route-map set-community permit 20 match ip address prefix-list EVERYTHING

. ip prefix-list NO-ANNOUNCE permit 172.168.0.0/16 ge 17 ip prefix-list EVERYTHING permit 0.0.0.0/0 le 32

## Aggregation Policies • Suppress Map Used to suppress selected more-specific prefixes (e.g. defined through a route -map) in the absence of the summary-only keyword. • Unsuppress Map

Used to unsuppress selected morespecific prefixes per BGP peering when the summary-only keyword is in use.

#### Aggregation Policies – Suppress Map • Example router bgp 100 network 220.10.10.0 network 220.10.11.0 network 220.10.11.0 network 220.10.31.0 network 220.10.31.0 network 220.10.31.0 network 220.10.31.0 network 220.10.31.0 network 220.10.31.0 network 220.10.31.0 network 220.10.31.0 network 220.10.31.0 network 220.10.31.0 network 220.10.31.0 network 220.10.31.0 network 220.10.31.0 network 220.10.31.0 network 220.10.11.0 network 220.10.10.0 network 220.10.10.0 network 220.10.10.0 network 220.10.0 network 220.10.0 network 220.0 network 220.0 network 220.0 network 220.

! ip prefix-list SUPPRESS permit 220.10.8.0/21 le 32 ip prefix-list SUPPRESS deny 0.0.0.0/0 le 32

9

| Aggrega<br>Suppres             |                                        | icies –          |                      |              |
|--------------------------------|----------------------------------------|------------------|----------------------|--------------|
|                                | 41100                                  |                  |                      | C 800.00m    |
|                                |                                        |                  |                      |              |
| <ul> <li>show ip bo</li> </ul> | in on the lo                           | cal router       |                      |              |
| onon ip be                     |                                        | our routor       |                      |              |
| routerl#sh ip bg               | p                                      |                  |                      |              |
| BGP table versio               | n is 11, local                         | router ID is 2   | 22.5.7.1             |              |
| Status codes: s                | suppressed, d                          | damped, h histor | ry, * valid, > best, | i - internal |
| Origin codes: i                | - IGP, e - EGP                         | , ? - incomplete | 9                    |              |
| Network                        | Next Hop                               | Metric Loci      | Prf Weight Path      |              |
| *> 220.10.0.0/16               | 0.0.0.0                                |                  | 32768 i              |              |
| s> 220.10.10.0                 | 0.0.0.0                                | 0                | 32768 i              |              |
| s> 220.10.11.0                 | 0.0.0.0                                | 0                | 32768 i              |              |
| s> 220.10.12.0                 | 0.0.0.0                                | 0                | 32768 i              |              |
| *> 220.10.33.0                 | 0.0.0.0                                | 0                | 32768 i              |              |
| *> 220.10.34.0                 | 0.0.0.0                                | 0                | 32768 i              |              |
|                                |                                        |                  |                      |              |
|                                |                                        |                  |                      |              |
| Cisco ISP Workshops 0.2        | 103, Cisco Systems, Inc. All rights re |                  |                      | 55           |
| Giscolian virunariops 0.2      | uu, uisco oyseimä, Inc. All righta re  | 367402.          |                      | 55           |

| Aggregation Policies –<br>Suppress Map |                |                 |           |       |       |          |      |
|----------------------------------------|----------------|-----------------|-----------|-------|-------|----------|------|
| Cuppiece                               | Aller          | **********      |           |       |       | C (600   | com  |
|                                        |                |                 |           |       |       |          |      |
|                                        |                |                 |           |       |       |          |      |
|                                        |                |                 |           |       |       |          |      |
| • show ip bgr                          | on the rem     | ote router      |           |       |       |          |      |
| Show ip by                             |                | ole rouler      |           |       |       |          |      |
| router2#sh ip bgp                      |                |                 |           |       |       |          |      |
| BGP table version                      | is 90, local r | outer ID is 222 | .5.7.2    |       |       |          |      |
| Status codes: s su                     |                |                 | , * valid | , > 1 | best, | i - inte | rnal |
| Origin codes: i -                      |                |                 |           |       |       |          |      |
| Network                                | Next Hop       | Metric LocPr    |           |       |       |          |      |
| *> 220.10.0.0/16                       |                |                 | -         | 100   | -     |          |      |
|                                        | 222.5.7.1      | 0               | -         | 100   | -     |          |      |
| *> 220.10.33.0                         | 222 E 7 1      |                 |           |       |       |          |      |
| *> 220.10.33.0<br>*> 220.10.34.0       | 222.5.7.1      | 0               | 0         | 100   |       |          |      |
|                                        | 222.5.7.1      | 0               | 0         | 100   |       |          |      |
|                                        | 222.5.7.1      | 0               | 0         | 100   |       |          |      |
|                                        | 222.5.7.1      | 0               | 0         | 100   |       |          |      |
|                                        | 222.5.7.1      | o               | 0         | 100   |       |          |      |

| Aggregation Policies –<br>Unsuppress Map                                                   |    |
|--------------------------------------------------------------------------------------------|----|
| C 800.0                                                                                    | om |
| Example                                                                                    |    |
| router bgp 100                                                                             |    |
| network 220.10.10.0                                                                        |    |
| network 220.10.11.0                                                                        |    |
| network 220.10.12.0                                                                        |    |
| network 220.10.33.0                                                                        |    |
| network 220.10.34.0                                                                        |    |
| aggregate-address 220.10.0.0 255.255.0.0 summary-only                                      |    |
| neighbor 222.5.7.2 remote-as 200                                                           |    |
| neighbor 222.5.7.2 unsuppress-map leak-net                                                 |    |
| !                                                                                          |    |
| route-map leak-net permit 10                                                               |    |
| match ip address prefix-list LEAK                                                          |    |
| 1                                                                                          |    |
| ip prefix-list LEAK permit 220.10.8.0/21 le 32<br>ip prefix-list LEAK deny 0.0.0.0/0 le 32 |    |
| I I I I I I I I I I I I I I I I I I I                                                      |    |
| Cisco ISPWorkshops © 2003, Cisco Systems, Inc. All rights reserved.                        | 57 |

| Aggregat<br>Unsuppre          |                                           |             |                      |             |
|-------------------------------|-------------------------------------------|-------------|----------------------|-------------|
|                               | 41000                                     |             |                      | C 800-0071  |
|                               |                                           |             |                      |             |
|                               |                                           |             |                      |             |
| <ul> <li>show ip b</li> </ul> | on the                                    | local rout  | er                   |             |
| 5110111111                    | gp on me                                  | local loat  | 61                   |             |
| routerl#sh ip bg              | p                                         |             |                      |             |
| BGP table version             |                                           |             |                      |             |
|                               |                                           |             | ry, * valid, > best, | i -internal |
| Origin codes: i               |                                           | -           |                      |             |
| Network                       | Next Hop                                  | Metric Lock | Prf Weight Path      |             |
| *> 220.10.0.0/16              | 0.0.0.0                                   |             | 32768 i              |             |
| s> 220.10.10.0                | 0.0.0.0                                   | 0           | 32768 i              |             |
| s> 220.10.11.0                | 0.0.0.0                                   | 0           | 32768 i              |             |
| s> 220.10.12.0                | 0.0.0.0                                   | 0           | 32768 i              |             |
| s> 220.10.33.0                | 0.0.0.0                                   | 0           | 32768 i              |             |
| s> 220.10.34.0                | 0.0.0.0                                   | 0           | 32768 i              |             |
|                               |                                           |             |                      |             |
|                               |                                           |             |                      |             |
| Cisco ISPWorkshops 0 20       | 13, Cisco Systems, Inc. All rights reserv | ed.         |                      | 58          |

| Aggregation Policies –<br>Unsuppress Map |                                        |                |            |            |              |  |
|------------------------------------------|----------------------------------------|----------------|------------|------------|--------------|--|
| Unsuppre                                 | ess map                                |                |            |            |              |  |
|                                          |                                        |                |            |            | C 800.00m    |  |
|                                          |                                        |                |            |            |              |  |
|                                          |                                        |                |            |            |              |  |
|                                          |                                        |                |            |            |              |  |
| <ul> <li>show ip bg</li> </ul>           | on the                                 | remote ro      | uter       |            |              |  |
|                                          | 5 P                                    |                |            |            |              |  |
| router2#sh ip bgp                        |                                        |                |            |            |              |  |
| BGP table version                        | is 90, local m                         | outer ID is 2  | 22.5.7.2   |            |              |  |
| Status codes: s su                       | uppressed, d da                        | mped, h histor | y, * valid | l, > best, | i - internal |  |
| Origin codes: i -                        | IGP, e - EGP,                          | ? - incomplete |            |            |              |  |
| Network                                  | Next Hop                               | Metric LocF    | rf Weight  | Path       |              |  |
| *> 220.10.0.0/16                         | 222.5.7.1                              |                | 0          | 100 i      |              |  |
| *> 220.10.10.0                           | 222.5.7.1                              | 0              | 0          | 100 i      |              |  |
| *> 220.10.11.0                           | 222.5.7.1                              | 0              | 0          | 100 i      |              |  |
| *> 220.10.12.0                           | 222.5.7.1                              | 0              | 0          | 100 i      |              |  |
|                                          |                                        |                |            |            |              |  |
|                                          |                                        |                |            |            |              |  |
|                                          |                                        |                |            |            |              |  |
|                                          |                                        |                |            |            |              |  |
| isco ISP Workshops © 2003,               | Cisco Systems, Inc. All rights reserve | d.             |            |            | 59           |  |

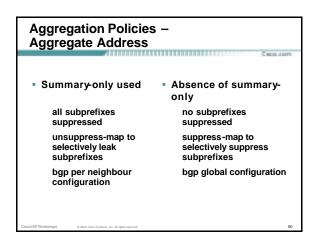

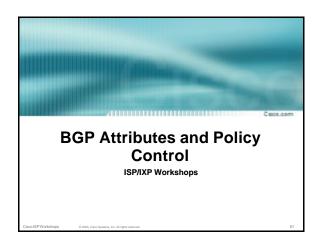